## **Emprunt de livres disponibles au Centre de documentation**

1. Pour accéder au catalogue Regard en ligne, rendez-vous sur la page d'accueil de la commission scolaire, cliquez sur le *Carrefour pédagogique*. Choisissez *Regard*, puis *Catalogue du centre administratif et de toutes les écoles primaires*.

**<http://regard.csdessommets.qc.ca/sommets/Pages/Front/Accueil/Accueil.aspx#lisucc> \*Il est préférable d'utiliser Chrome ou Firefox.**

2. Sélectionnez la succursale *Centre administratif*.

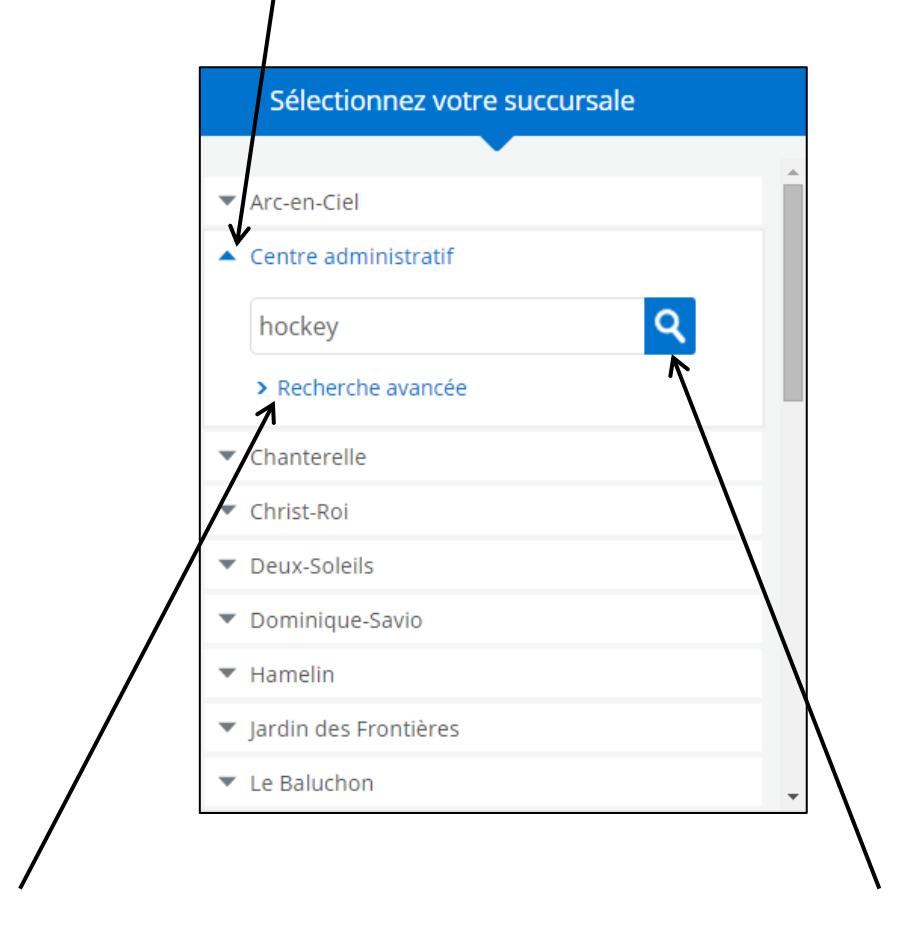

3. Cliquez sur *Recherche avancée* ou entrez des mots-clés directement dans la boite de recherche : sujet, titre, auteur, collection, etc. Cliquez sur **« Rechercher ».**

4. Vérifiez la disponibilité des documents.

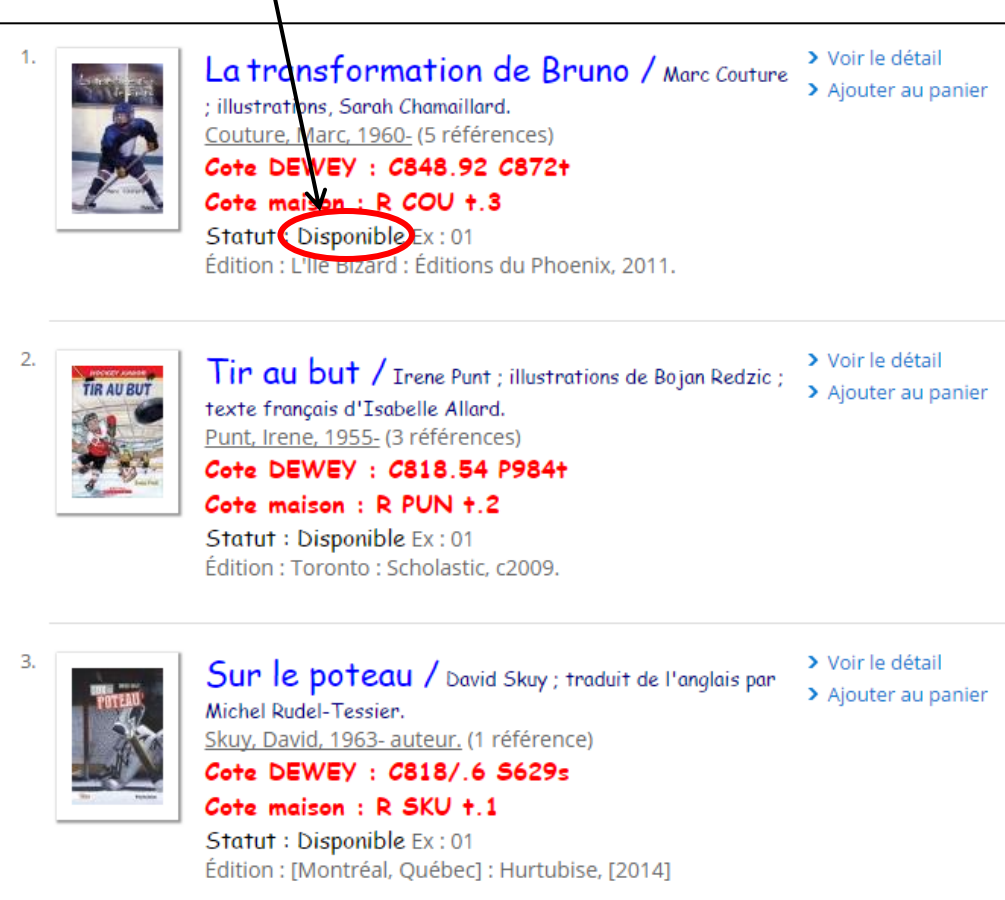

*5.* Envoyez un courriel à Evelyne Girouard, bibliothécaire à la CS des Sommets : [evelyne.girouard@csdessommets.qc.ca,](mailto:evelyne.girouard@csdessommets.qc.ca) avec *votre nom, l'école à laquelle vous travaillez et les titres des documents* que vous désirez recevoir.